# 校園災害防救計畫書資訊系統 操作使用說明

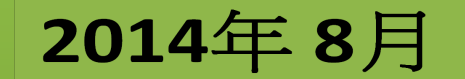

<span id="page-1-0"></span>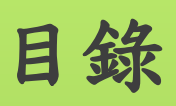

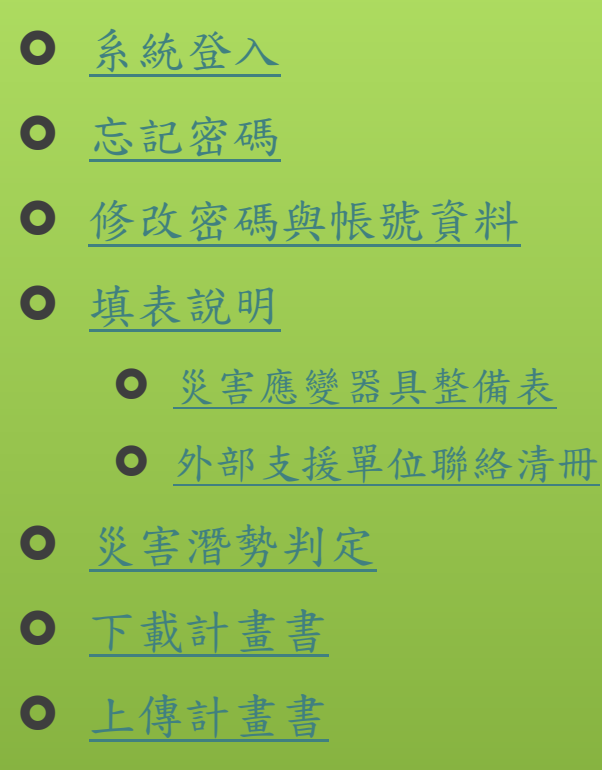

<span id="page-2-0"></span>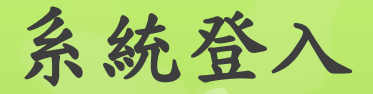

#### 校園災害防救計畫資訊系統

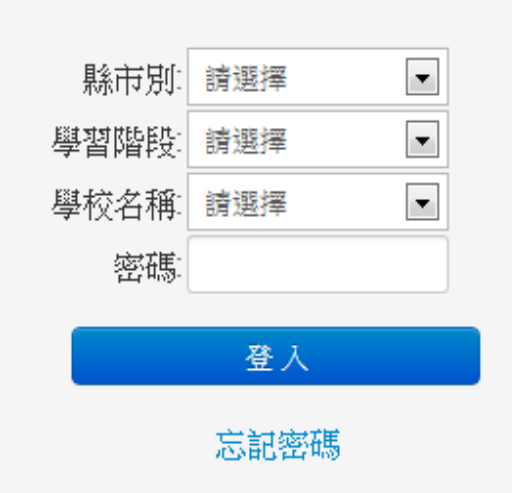

● 請您依序選擇貴校的縣市別、學習階段、學校名稱,並輸入密碼 之後即可登入。

- 第1次登入者,請依照指示,更新密碼。
- 若您為第1次登入,您的預設密碼為 教育部的學校代碼」。

<span id="page-3-0"></span>忘記密碼

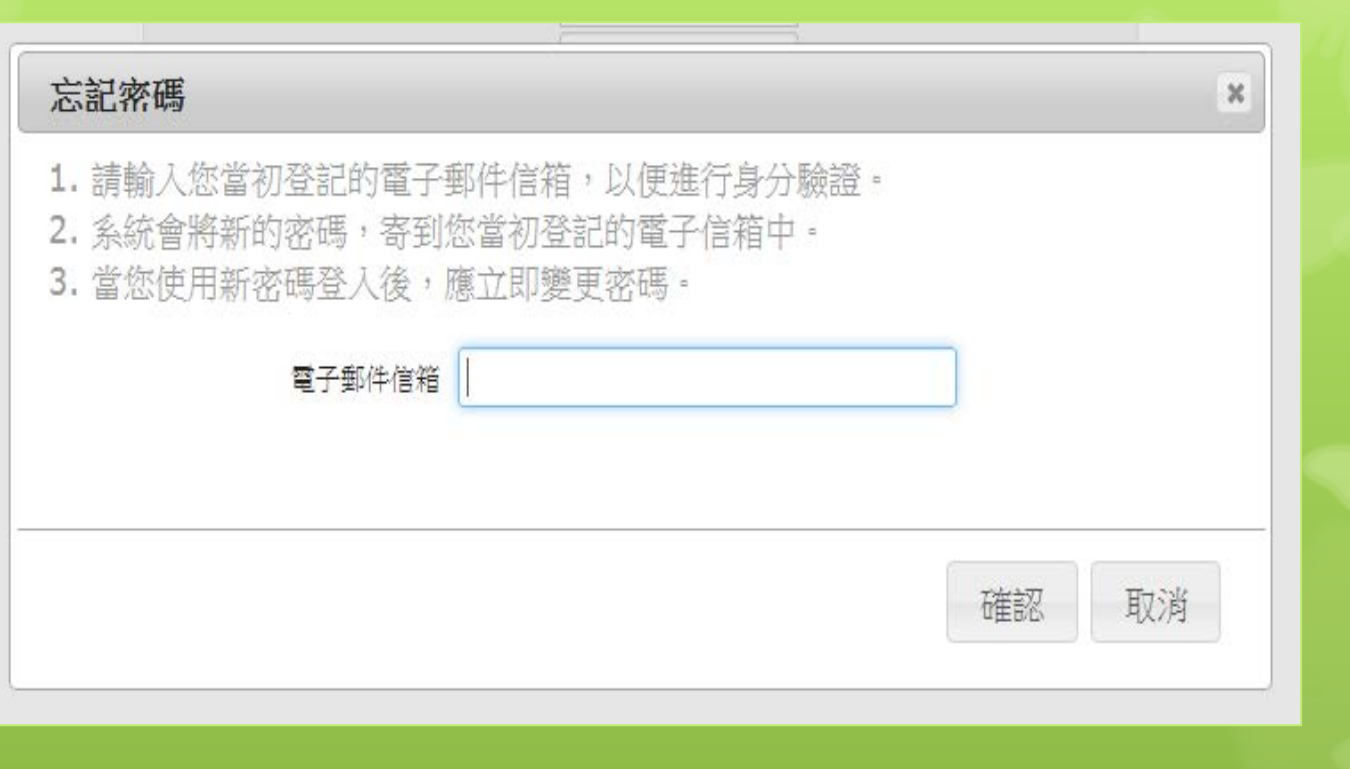

[回目錄](#page-1-0)

O 若您忘記密碼,請按[忘記密碼]。並請您填寫您當初登記的email, 以便進行身分驗證。

#### [回目錄](#page-1-0)

# <span id="page-4-0"></span>修改密碼與帳號資料

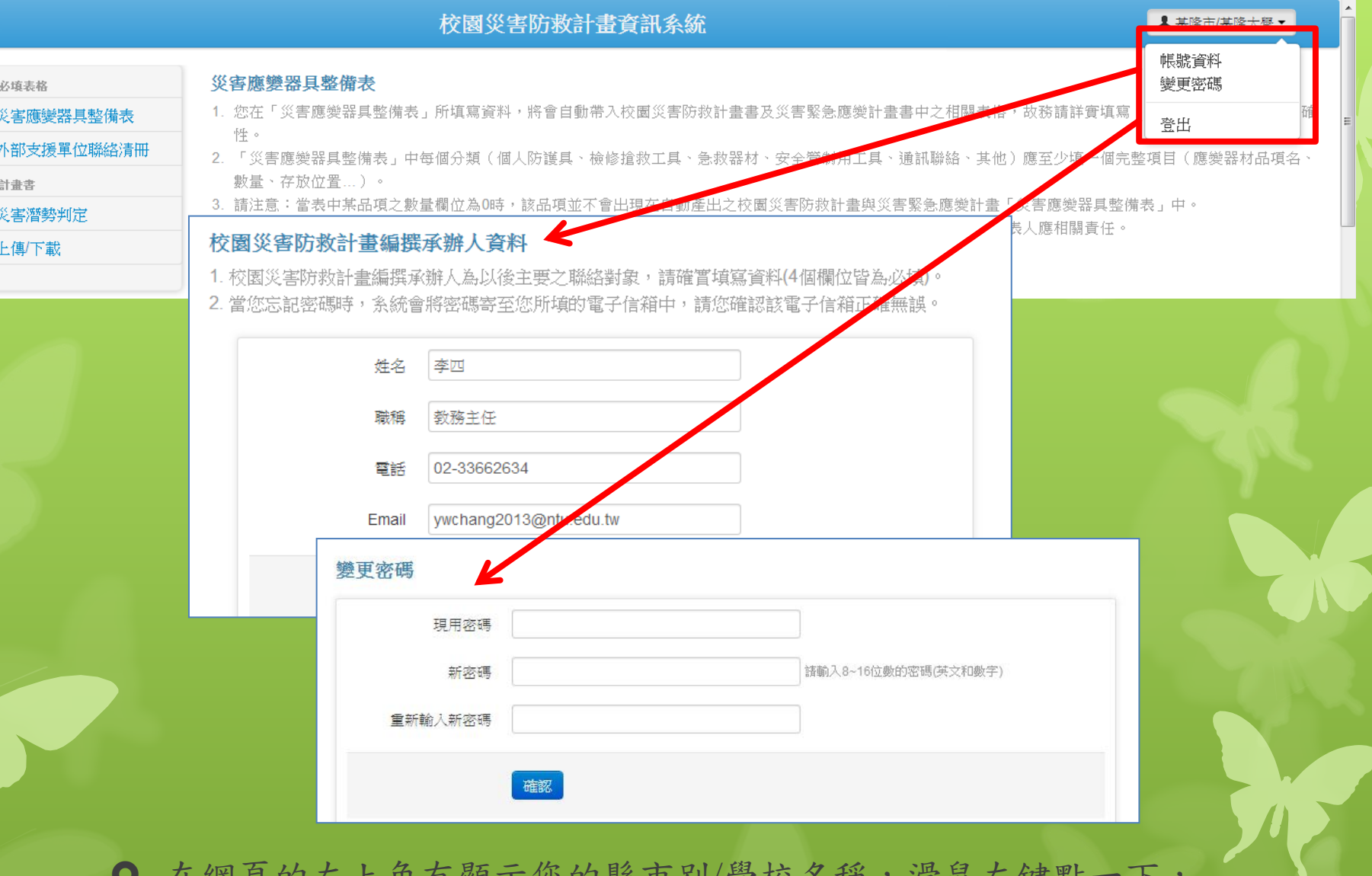

 在網頁的左上角有顯示您的縣市別/學校名稱,滑鼠左鍵點一下, 會出現[帳號資料]、[變更密碼]。

### <span id="page-5-0"></span>填表說明

#### 校園災害防救計畫資訊系統

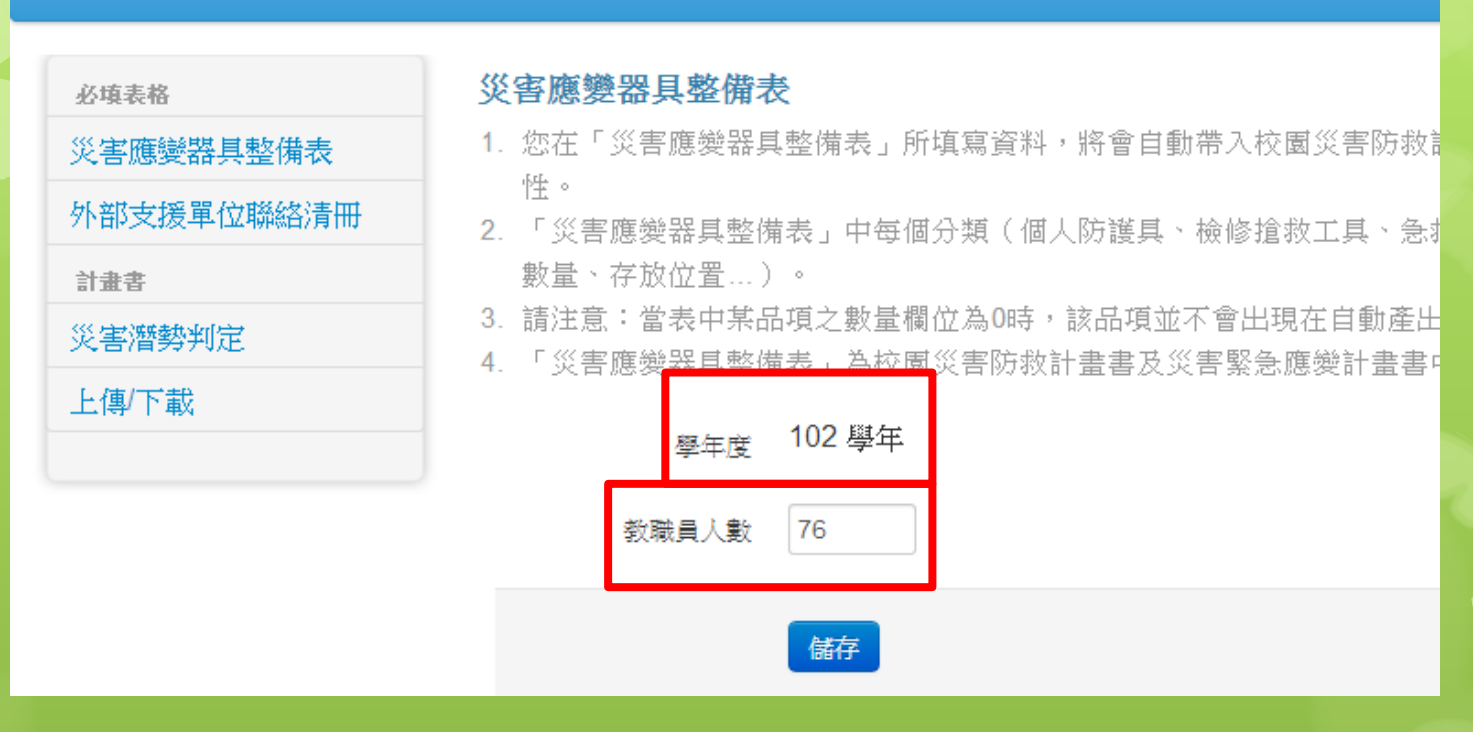

- 學年度:顯示為目前的學年度,系統預設值為每年的7月31日會自 動調整成下一個學年度,您於7月31日之後即可開始編撰,新學年 度之校園災害防救計畫書。
- 教職員人數:請您優先填寫 貴校教職員人數。教職員人數為系 統據以提供 貴校之校園災害防救計畫與災害緊急應變計畫版本 之最主要依據,請您優先填寫。

## <span id="page-6-0"></span>災害應變器具整備表

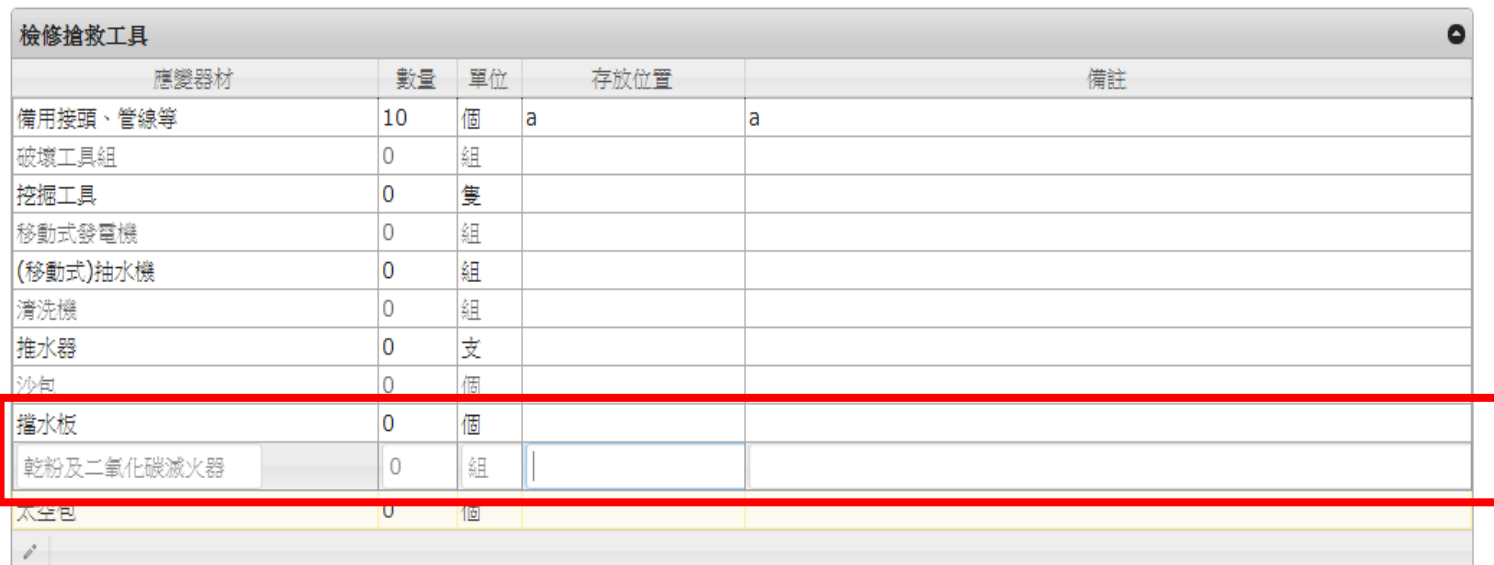

 在您欲填寫的表格中,直接快速地連續擊點2下,該表格會出現游 標,您即可直接填寫[數量]、[存放位置]、[備註]。每列填寫完成 後,請按鍵盤上的「**Enter**」,資料才會儲存。

● 您所填寫的災害應變器具,將會自動現在後續災害章節的災害應 變器具表中,請確實填寫。

 災害應變器具整備表內所有的應變器具項目為校園災害防救計畫 書與校園災害管理工作手冊的建議項目,如 貴校有其他項目欲 新增,可於下載計畫書之後,直接在word檔做編輯。

### <span id="page-7-0"></span>外部支援單位聯絡清冊

#### 校園災害防救計畫資訊系統

#### 外部支援單位聯絡清冊

- 1. 您在「外部支援單位聯絡清冊」所填寫資料,將會自動帶入校園災害防救計書書及災害緊急應變計書書中之相關表格,故務請詳審填寫,並確認內容及數量之正 確性。
- 2. 「外部支援單位聯絡清冊」中每個外部支援單位(消防單位、警政單位、公共設施公司、縣市主管機關、其他支援單位、醫療機構)應至少填一個完整項目(聯 絡電話、 聯絡人、可支援工具或技術...)。
- 3. 請注意:「外部支援單位聯絡清冊」為校園災害防救計書書及災害緊急應變計書書中重要資訊,如有資訊錯誤、遺漏或不實填報,填表人應相關責任。

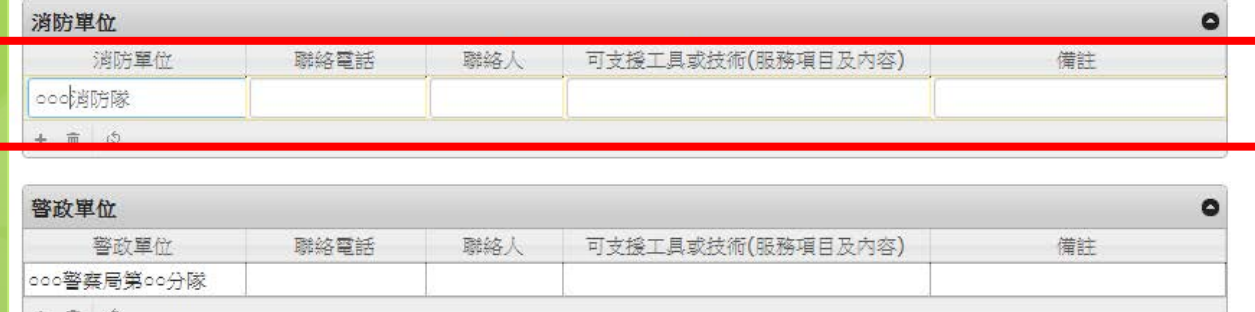

● 在您欲填寫的表格中,直接快速地連續擊點2下,該表格會出現游 標,您即可直接填寫[單位]、[聯絡電話]、[聯絡人]、[可支援工具 或技術(服務項目及內容)]、[備註]。每列填寫完成後,請按鍵盤上 的「**Enter**」,資料才會儲存。

▲ 基隆市/基隆國中 ▼

[回目錄](#page-1-0)

### <span id="page-8-0"></span>災害潛勢判定

- 2. 輻射災害潛勢判定-由於行政院原子能委員會已將距離核電廠8公里以內範圍劃設為「緊急應變計書區」(100年10月27日定公告)。因此,現階段係將該權責 機關「緊急應變計書區」範內之學校判定為具輻射災害潛勢,因此需將輻射災害納入校園災害防救計書書;「緊急應變計書區」範圍以外之學校,則請自行考量 是否有需要將輻射納入。
- 3. 海嘯災害潛勢判定-,由於發生海嘯災害地點與大致在海邊,並且與發生海嘯的溯上高程有關,惟目前學界與政府單位對海潚災害可能發生海域及具災害潛勢之 判定仍無共識。因此,本計書依據中央大學吳祚任教授(海嘯研究重家)之建議,請各校依據(1)是否位於具中、高潛勢海域(縣市)?(2)校園距離海岸是否在 5公里以内、而且高程低於10公尺以下?作為判定依據。各校請依據上表之條件判定海嘯潛勢,中、高潛勢者必須納入海嘯災害章節。舉例說明:貴校位於屏東 縣且距離海岸5公里、海拔3公尺,則貴校為高潛勢,故必須納入海嘯災害章節。

註:輻射與海嘯災害潛勢之判定,目前政府尚未有明確判定準則,因此本計書先以上述準則提供各校判定是否具輻射與海嘯災害潛勢,並決定是否將海嘯、輻射 災害納入校園災害防救計書書中。倘日後政府另定出海嘯、輻射災害潛勢判定準則,應遵照政府新的規定辦理。

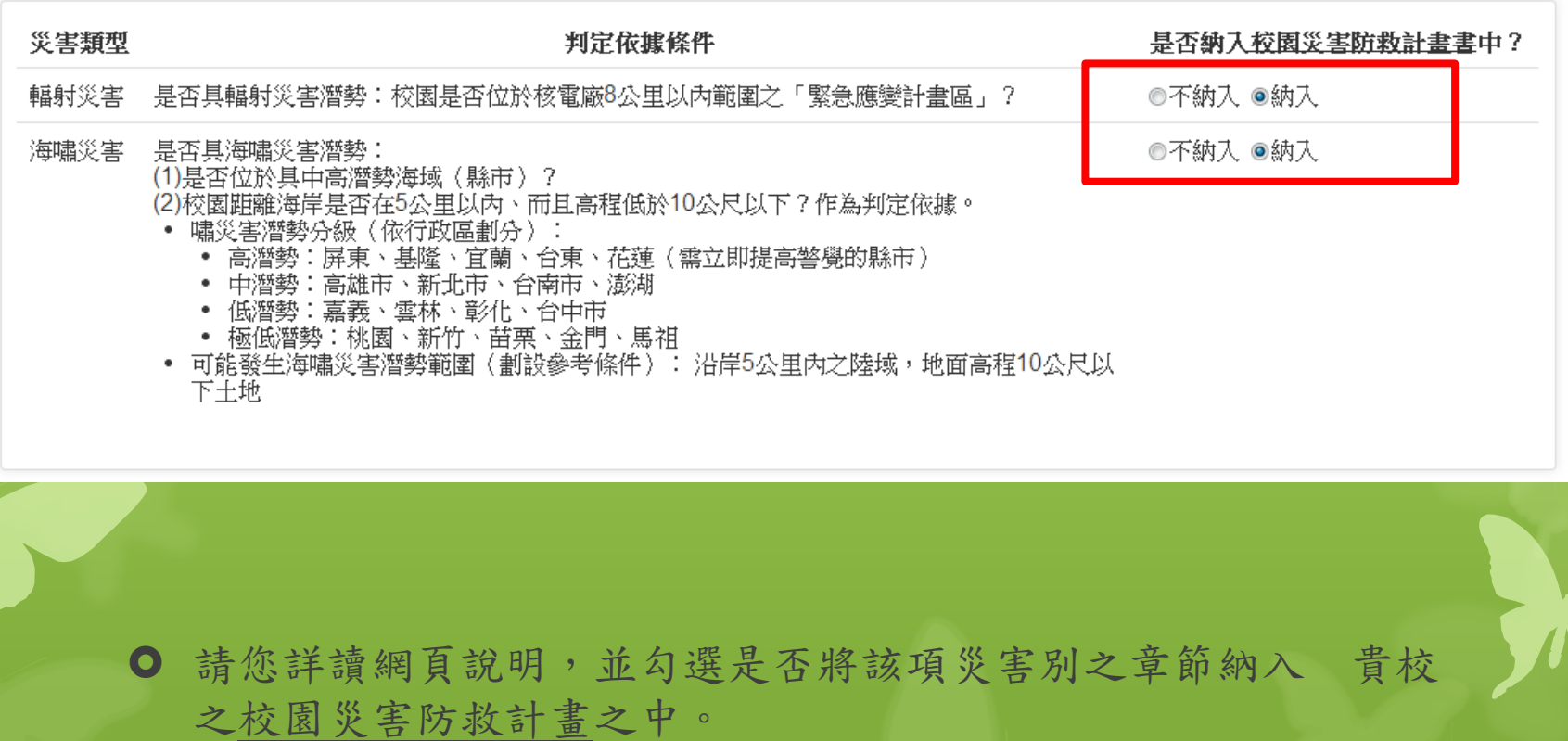

<span id="page-9-0"></span>下載計畫書

#### 計畫書上傳厂載

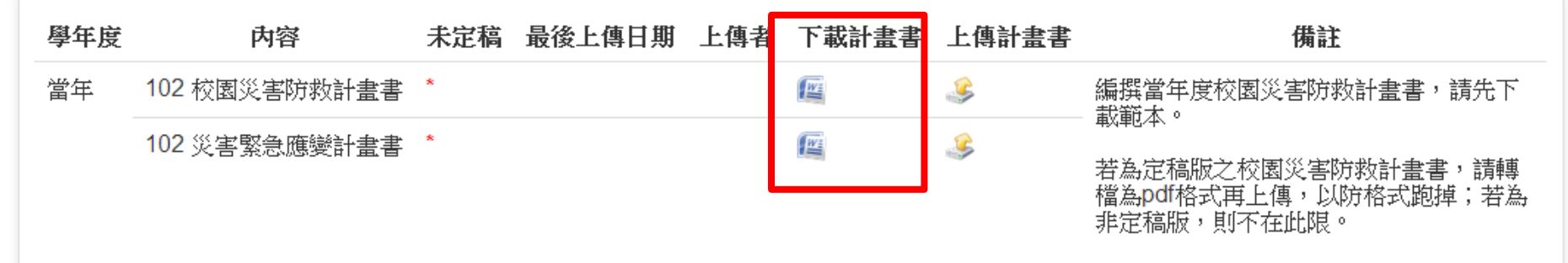

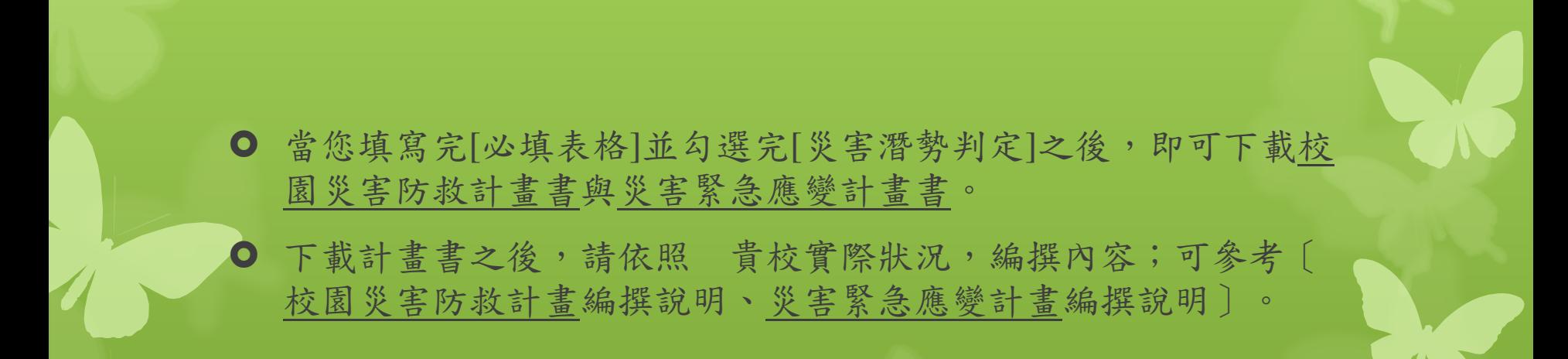

### <span id="page-10-0"></span>上傳計畫書

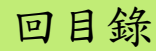

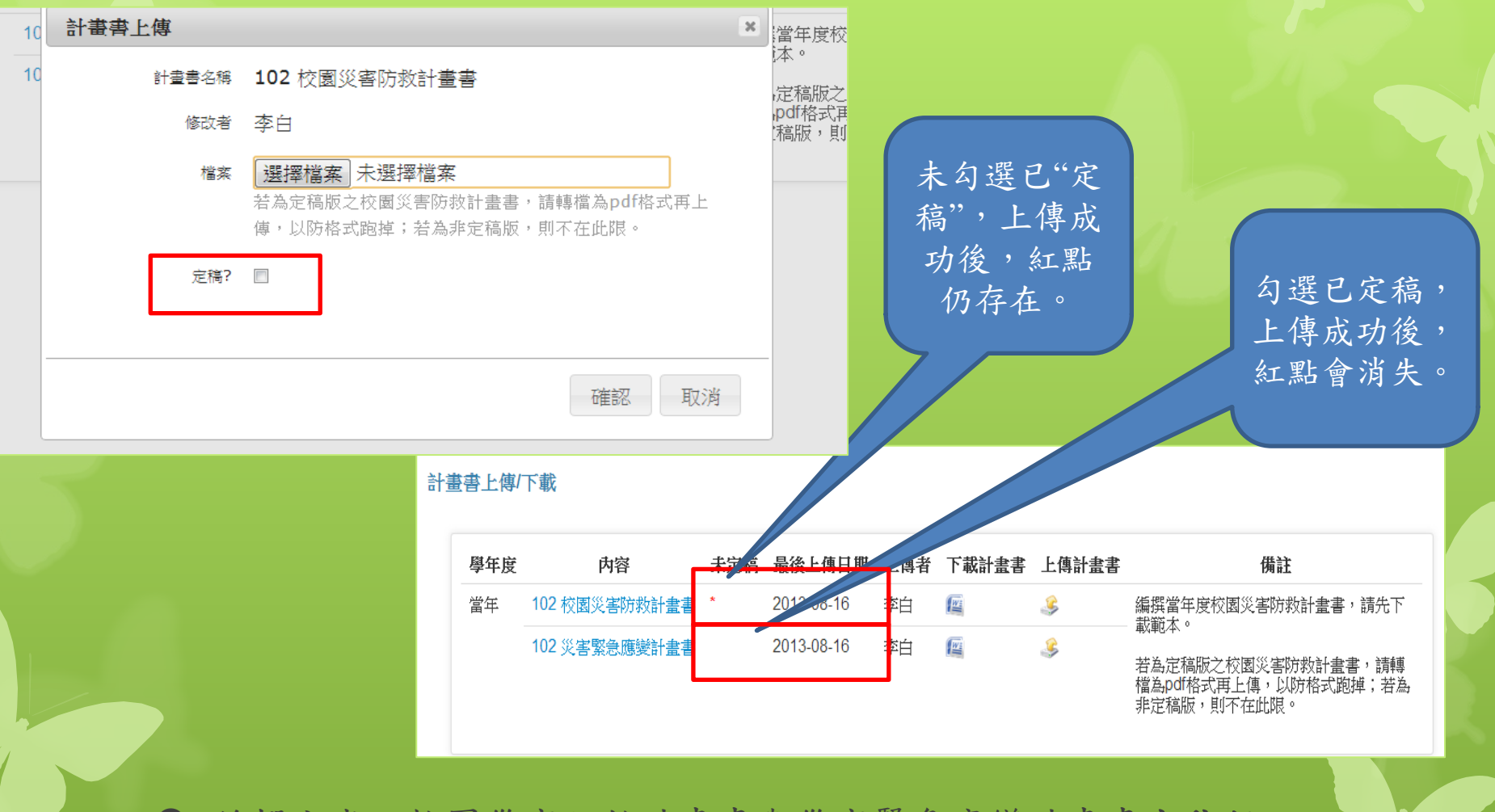

- 編撰完成之校園災害防救計畫書與災害緊急應變計畫書定稿版, 請先轉存為pdf檔後,再上傳至本平台。
- 若您上傳的計畫書版本為定稿版,請您記得勾選"定稿"。上傳成 功之後,未定稿的紅點會消失。